# CASE-средство IBM Rational Rose 2003

# Введение

- САSE (англ. Computer-Aided Software Engineering) набор инструментов и методов программной инженерии для проектирования программного обеспечения, который помогает обеспечить высокое качество программ, отсутствие ошибок и простоту в обслуживании программных продуктов.
- Также под CASE понимают совокупность методов и средств проектирования информационных систем с интегрированными автоматизированными инструментами, которые могут быть использованы в процессе разработки программного обеспечения.
- Модель программирования это совокупность приемов программирования, отвечающих архитектуре абстрактного компьютера, предназначенного для выполнения определенного класса алгоритмов. Модель программирования основана на определенном представлении о логической организации компьютера, его архитектуре.

# Общая характеристика.

В рамках общего продукта IBM Rational Rose существуют различные<br>варианты этого средства, отличающиеся между собой диапазоном<br>предоставляемых возможностей. Базовым средством в настоящее время является IBM Rational Rose Enterprise Edition, которое обладает наиболее<br>полными возможностями. Последней версией этого CASE-средства на олными возножностями: последней вереиси этого слов средства на<br>юмент написания курса лекций является программа IBM Rational Rose<br>003 (release 2003.06.00), возможности которой аккумулируют<br>рактически все современные достиж рограммы заключаются в следующем: - интеграция с MS Visual Studio 6, которая включает поддержку на<br>/ровне прямой и обратной генерации кодов и диаграмм Visual Basic и<br>/isual C++ с использованием ATL (Microsoft Active Template Library), Web-

- непосредственная работа (инжиниринг и реинжиниринг) с<br>исполняемыми модулями и библиотеками форматов EXE, DLL, TLB, OCX.

- поддержка технологий MTS (Microsoft Transaction Server) и ADO<br>(ActiveX Data Objects) на уровне шаблонов и исходного кода, а также

- полная поддержка компонентов CORBA и J2EE, включая реализацию<br>технологии компонентной разработки приложений CBD (Component-Based<br>Development), языка определения интерфейса IDL (Interface Definition<br>Language) и языка опр

- полная поддержка среды разработки Java-приложений, включая и обратную генерацию классов Java формата JAR, а также работу с файлами формата САВ и ZIP.

# Особенности рабочего интерфейса программы IBM Rational Rose 2003

Рабочий интерфейс программы IBM Rational Rose 2003 состоит из различных элементов, основными из которых являются:

- главное меню;
- стандартная панель инструментов;
- специальная панель инструментов;
- окно браузера проекта;
- **рабочая область изображения диаграммы или окно** диаграммы;
- окно документации;
- окно журнала.

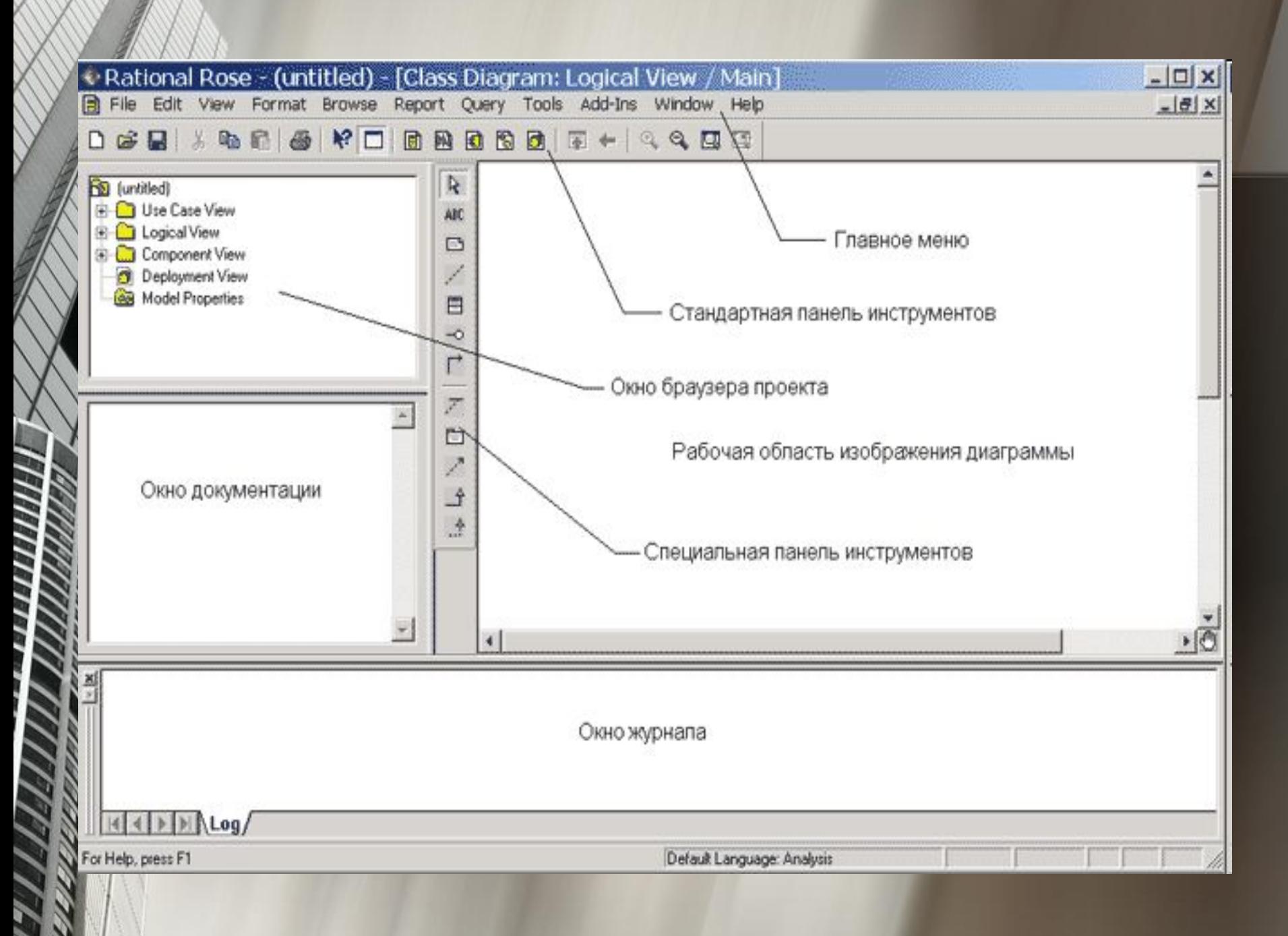

### Главное меню и стандартная панель инструментов

Главное меню программы IBM Rational Rose 2003 выполнено в общепринятом стандарте и имеет следующий вид

File Edit View Format Browse Report Query Tools Add-Ins Window Help

Отдельные пункты меню объединяют сходные операции, относящиеся ко всему проекту в целом. Некоторые из пунктов меню содержат хорошо знакомые операции, такие как открытие проекта, вывод на печать диаграмм, копирование в буфер и вставка из буфера различных элементов диаграмм. Другие операции настолько специфичны, что могут потребоваться дополнительные усилия для их изучения (свойства операций генерации программного кода или проверки согласованности моделей).

Стандартная панель инструментов располагается ниже строки главного меню и имеет следующий вид

#### 口本国 1 % 中国 1 4 % 口 1 日 1 日 1 日 1 日 1 日 4 4 日 日

Некоторые из инструментов недоступны для нового проекта, который не имеет никаких элементов. Стандартная панель инструментов обеспечивает быстрый доступ к тем командам меню, которые выполняются разработчиками наиболее часто.

# Назначение операций главного меню File и Edit

Операции главного меню File (Файл) позволяют создавать новые модели в нотации языка UML, загружать и сохранять разрабатываемую модель во внешнем файле, распечатывать на принтере разработанные диаграммы (все операции меню File представлены в таблице 1.1).

Операции главного меню Edit (Редактирование) позволяют выполнять действия по редактированию элементов модели и их свойств, а также выполнять поиск элементов в рамках разрабатываемого проекта (таблица 1.2).

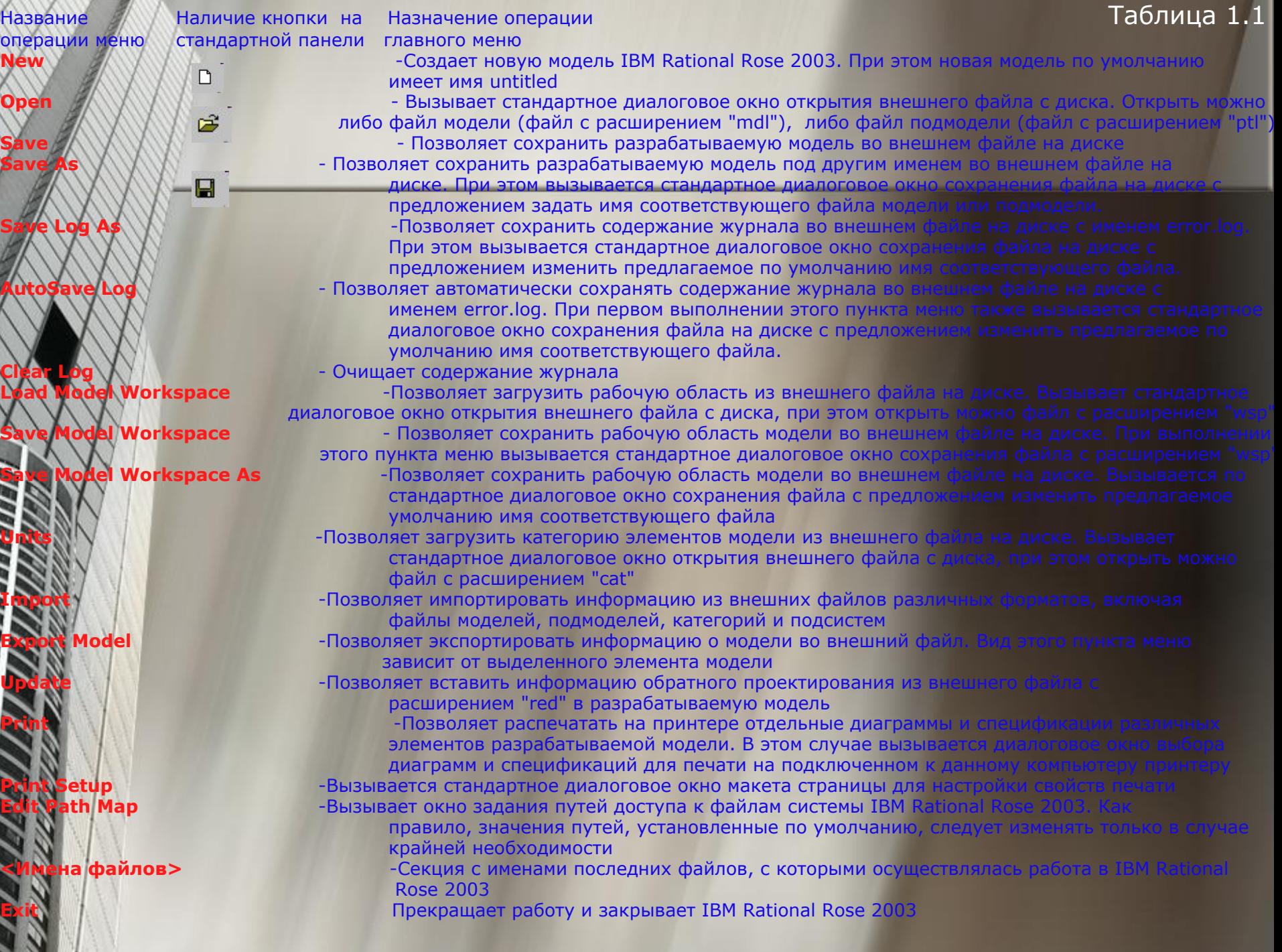

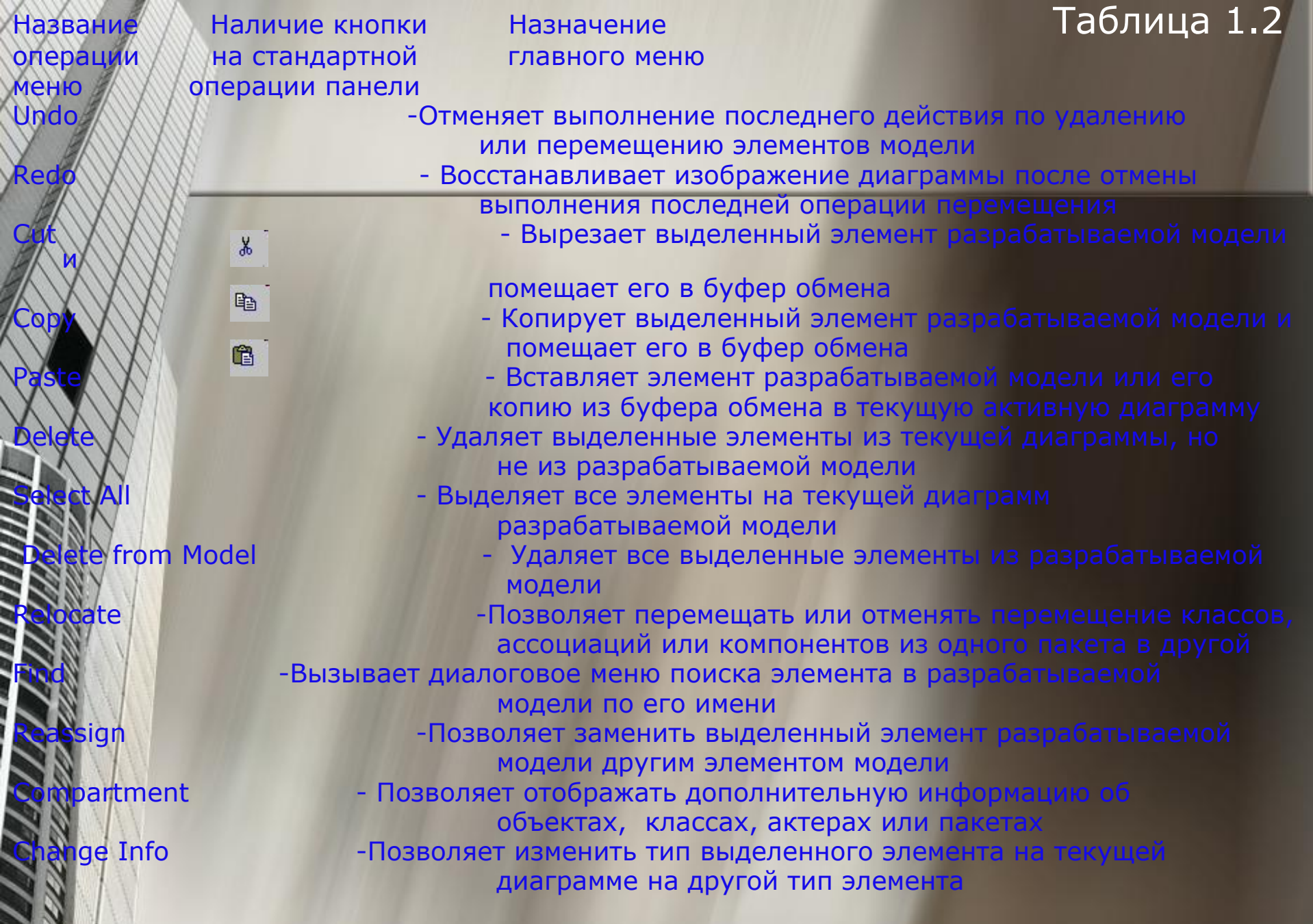

уR

 $\overline{C}$ 

D F

ШЦ

# Назначение операций главного меню View, Format и Browse

- **Операции главного меню View (Вид) позволяют** отображать на экране различные элементы рабочего интерфейса и изменять графическое представление диаграмм.
- **Операции главного меню Format (Формат)** позволяют выполнять действия по изменению внешнего вида элементов модели на различных диаграммах.
	- Операции главного меню Browse (Обзор) позволяют отображать рабочие окна с различными каноническими диаграммами разрабатываемой модели и вызывать диалоговые окна редактирования свойств отдельных элементов модели.

### Специальная панель инструментов и окно диаграммы

Специальная панель инструментов располагается между окном браузера и окном диаграммы в средней части рабочего интерфейса. По умолчанию предлагается панель инструментов для построения диаграммы классов модели.

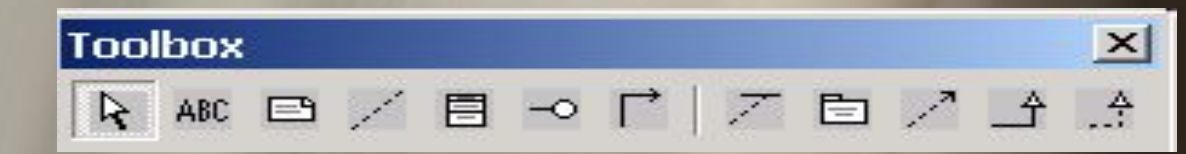

Внешний вид специальной панели инструментов зависит не только от выбора типа разрабатываемой диаграммы, но от выбора графической нотации для изображения самих элементов этих диаграмм. В IBM Rational Rose 2003 реализованы три таких нотации: UML, OMT и Booch. Хотя последние две нотации практически не используются на практике, разработчики неизменно включают их в очередные версии программы IBM Rational Rose 2003

### Окно диаграммы

*Окно диаграммы* является основной графической областью программы IBM Rational Rose 2003, в которой визуализируются различные представления модели проекта. По умолчанию окно диаграммы располагается в правой части рабочего интерфейса, однако его расположение и размеры также можно изменить. При разработке нового проекта, если не был использован мастер проектов, окно диаграммы представляет собой чистую область, не содержащую никаких элементов модели

#### El Class Diagram: Activity Graphs / Activity Graphs

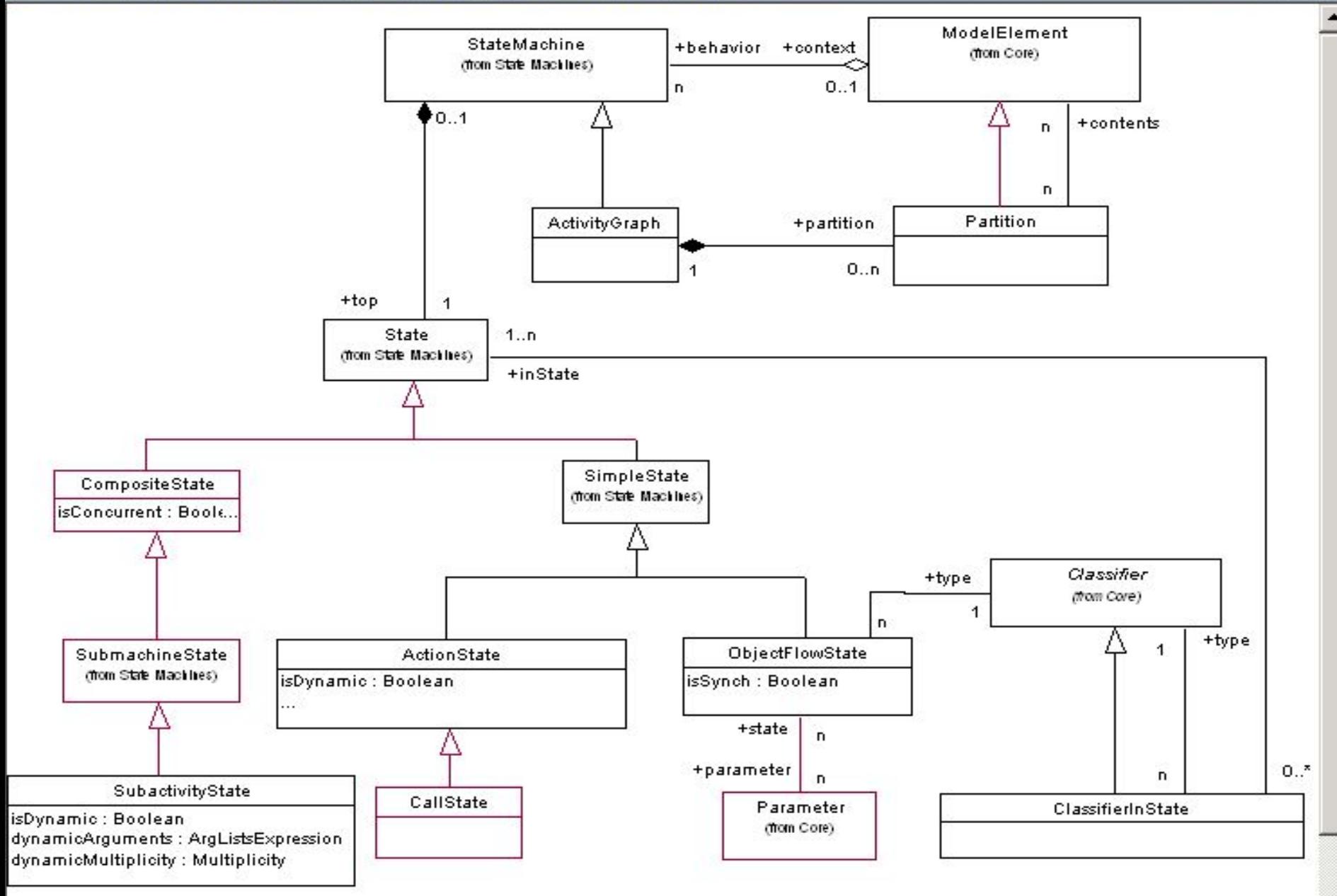

 $\Box$   $\times$ 

 $\sqrt{n}$ 

 $\left| \cdot \right|$ 

#### Окно документации и окно журнала

*Окно документации*, как следует из его названия, предназначено для документирования элементов разрабатываемой модели. В него можно записывать различную текстовую информацию, и что важно - на русском языке. Эта информация при генерации программного кода преобразуется в комментарии и никак не влияет на логику выполнения программного

кода.

Диаграмма деятельности описывает последовательность действий клиента при использовании банкомата

*Окно журнала* (Log) предназначено для автоматической записи различной служебной информации в ходе работы с программой. В журнале фиксируется время и характер выполняемых разработчиком действий, таких как обновление модели, настройка меню и панелей инструментов, а также сообщений об ошибках, возникающих при генерации программного кода. Окно журнала изображается поверх других окон в нижней области рабочего интерфейса программы

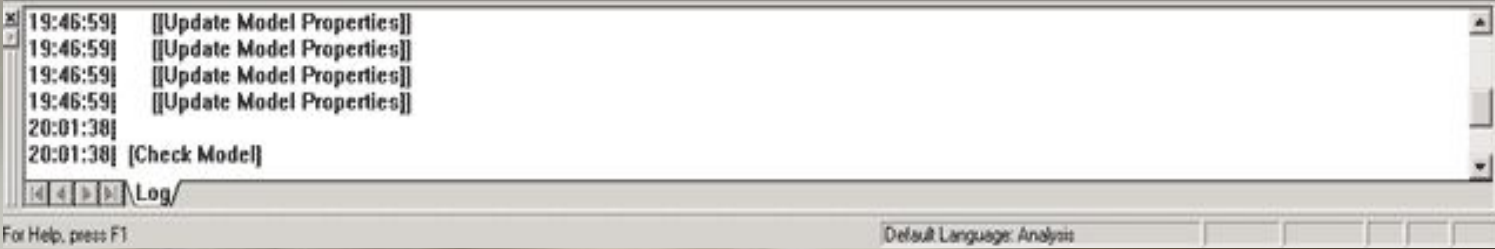

# Назначение операций главного меню Report и Tools

Операции главного меню Report (Отчет) позволяют отображать различную информацию об элементах разрабатываемой модели и вызывать диалоговое окно выбора шаблона для генерации отчета о модели.

Состав операций пункта главного меню Tools (Инструменты) зависит от установленных в программе IBM Rational Rose 2003 конкретных расширений.

# Назначение операций главного меню Add-Ins и Window

Пункт главного меню Add-Ins (Расширения) вызывает специальное диалоговое окно менеджера расширений для добавления их в операции пункта меню Tools . При этом доступными являются те расширения, которые были установлены при инсталляции программы IBM Rational Rose 2003.

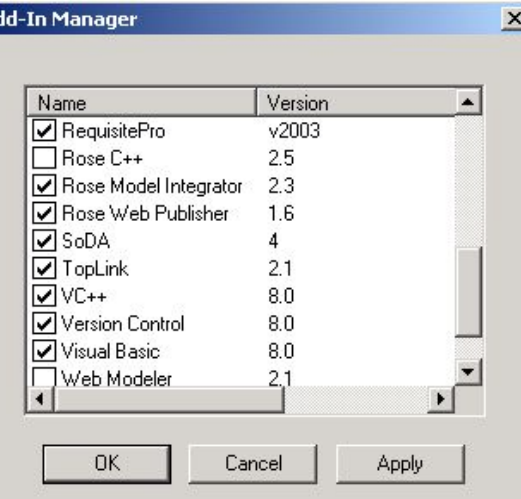

Операции главного меню Window (Окно) позволяют активизировать окно нужной диаграммы разрабатываемой модели из числа открытых и отображать все открытые окна диаграмм в различном графическом представлении.

### Особенности разработки диаграмм вариантов использования в среде IBM Rational Rose 2003

Для разработки диаграммы вариантов использования модели в среде IBM Rational Rose 2003 необходимо активизировать соответствующую диаграмму в окне диаграммы. Это можно сделать следующими способами: раскрыть представление вариантов использования Use Case View в браузере проекта и дважды щелкнуть на пиктограмме Main (Главная);

с помощью операции главного меню Browse>Use Case Diagram (Браузер>Диаграмма вариантов использования).

На специальной панели инструментов по умолчанию сутствует только часть кнопок с пиктограммами элементов, **т**орые могут быть использованы для построения диаграммы. равить кнопки с пиктограммами других графических ементов, например, таких как бизнес-в**ариант** пользования (business use case), бизнес-актер (business ctor), сотрудник (business worker), или удалить ненужные опки можно с помощью настройки специальной панели нструментов.

Открыть диалоговое окно настройки специальных анелей инструментов для диаграмм в среде IBM Rational Rose 2003 можно с помощью операции главного меню:  $\text{ools}$ >Options (Инструменты>Параметры), раскрыв вкладку oolbars (Панели инструментов) и нажав соответствующую нопку (например, Use Case diagram) в группе опций ustomize Toolbars (Настройка панелей инструментов). Это кно настройки также можно открыть с помощью операции контекстного меню Customize (Настройка) при позиционировании курсора на специальной панели инструментов

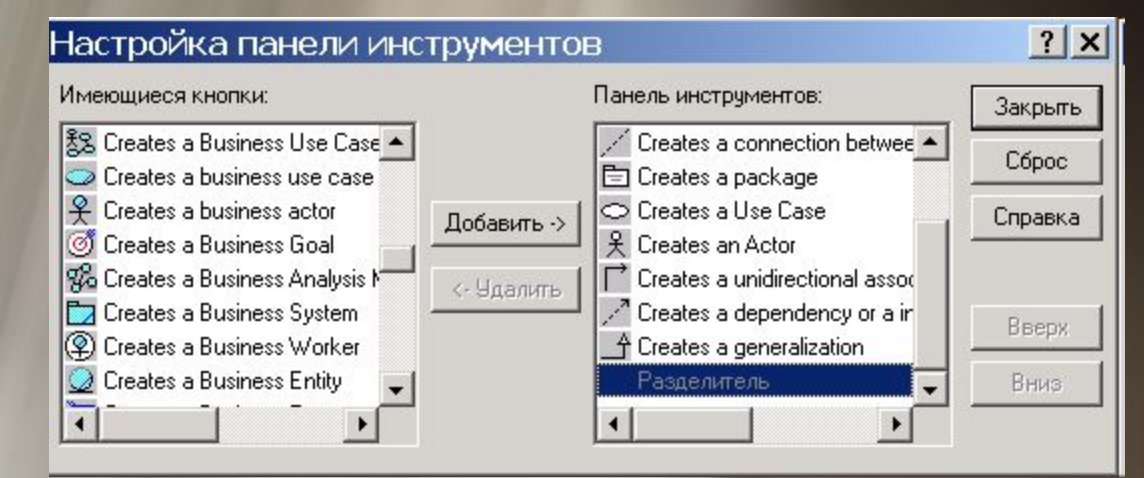

### Подготовка модели для генерации программного кода

Общая последовательность действий, которые необходимо выполнить для генерации программного кода в среде IBM Rational Rose 2003, состоит из следующих этапов: 1. Проверка модели на отсутствие ошибок. 2. Создание компонентов для реализации классов. 3. Отображение классов на компоненты. 4. Выбор языка программирования для генерации текста программного кода. 5. Установка свойств генерации программного кода. 6. Выбор класса, компонента или пакета. 7. Генерация программного кода.

Особенности выполнения каждого из этапов могут изменяться в зависимости от выбора языка программирования или схемы базы данных.

В среде IBM Rational Rose 2003 предусмотрено задание достаточно большого числа свойств, характеризующих как отдельные классы, так и проект в целом. Для определенности в качестве языка реализации проекта целесообразно выбрать язык программирования ANSI C++, который не требует инсталляции дополнительных программ и поставляется практически во всех конфигурациях IBM Rational Rose 2003.